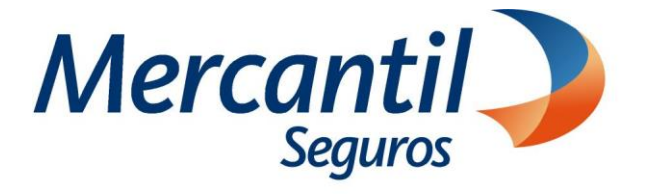

# Cómo usar las funcionalidades de pago

# Cómo pagar con código QR dinámico "Mony"

Nuevo Portal del Asegurado

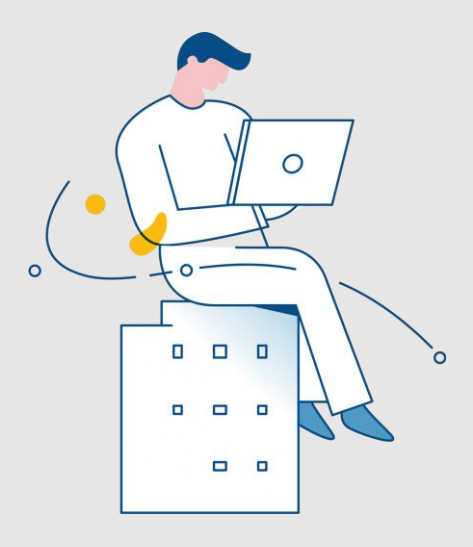

Noviembre 2023

Inscrita en la Superintendencia de la Actividad Aseguradora bajo el No. 74 copyright 2007 Mercantil Seguros C.A., RIF: J-000901805. Todos los derechos reservados

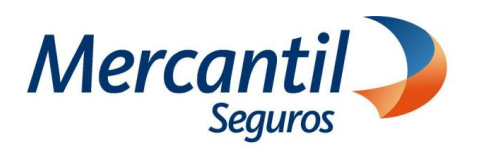

# Cómo pagar con código QR dinámico "Mony"

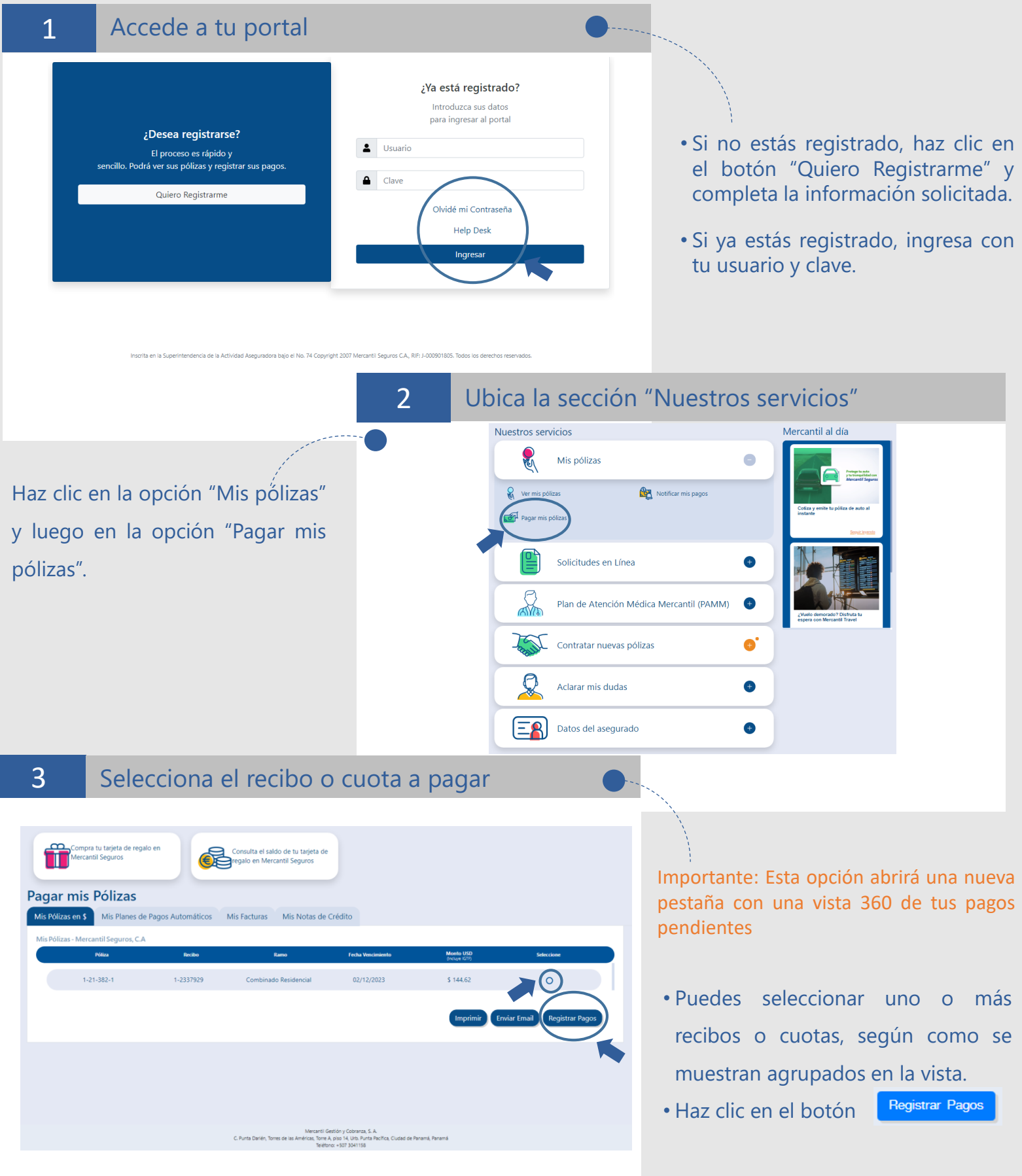

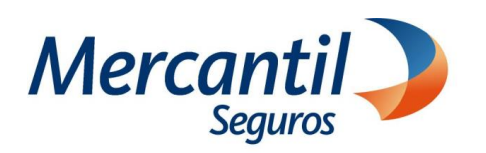

### Cómo pagar con código QR dinámico "Mony"

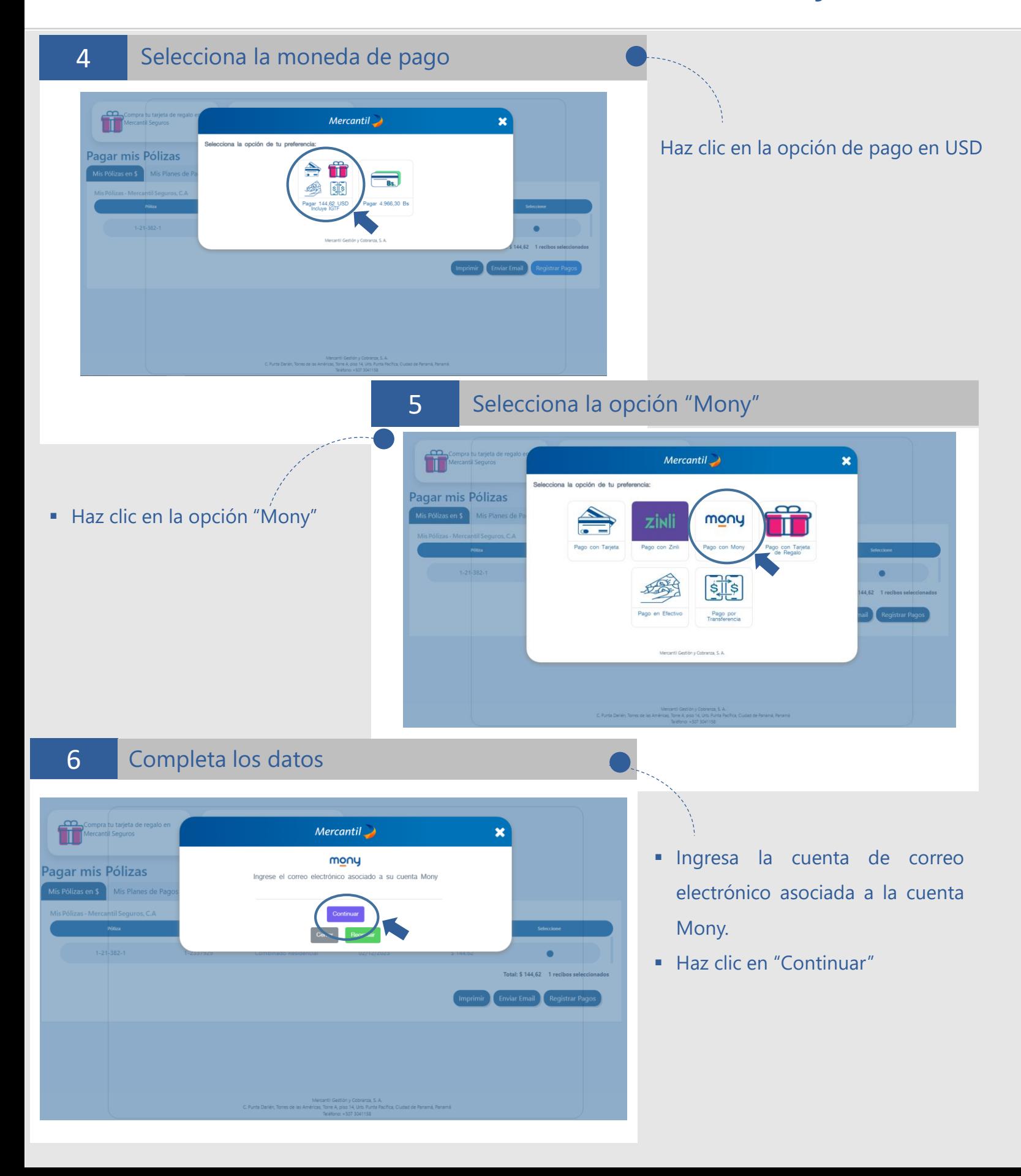

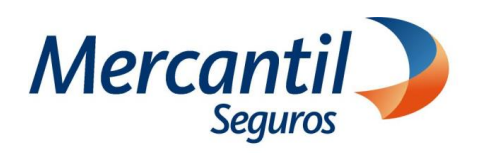

7

9

### Cómo pagar con código QR dinámico "Mony"

### Escanea el Código QR

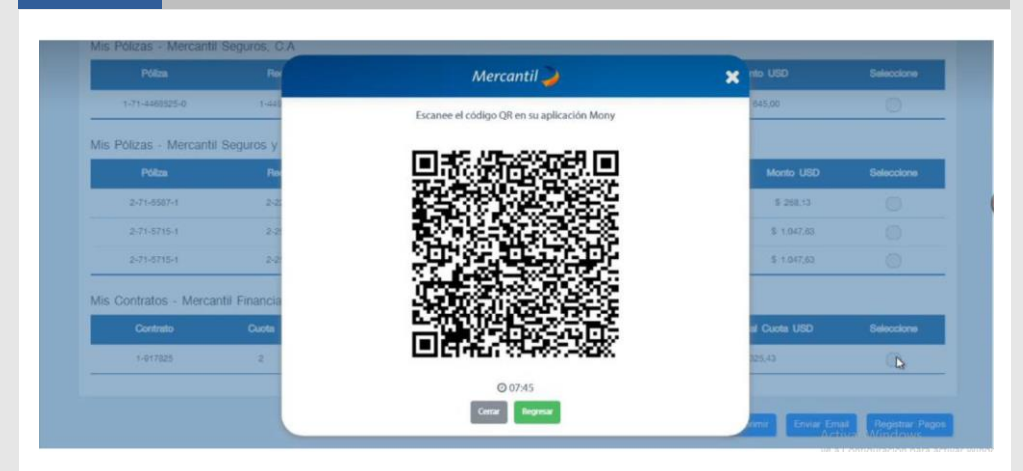

- **·** La aplicación mostrará un código, el cual debes escanear desde la APP de Mercantil Banco Panamá, haciendo clic en el icono "Enviar con QR"
- Espera la respuesta del banco

8

#### Verifica el comprobante de pago

Verifica en el comprobante de pago el mensaje "Transacción realizada con éxito" (\*)

\*Si la aplicación muestra un mensaje de error en el procesamiento de tu pago y el dinero fue debitado de tu cuenta, verifica si el recibo está cobrado y en caso contrario ingresa en tu portal y notifica el pago.

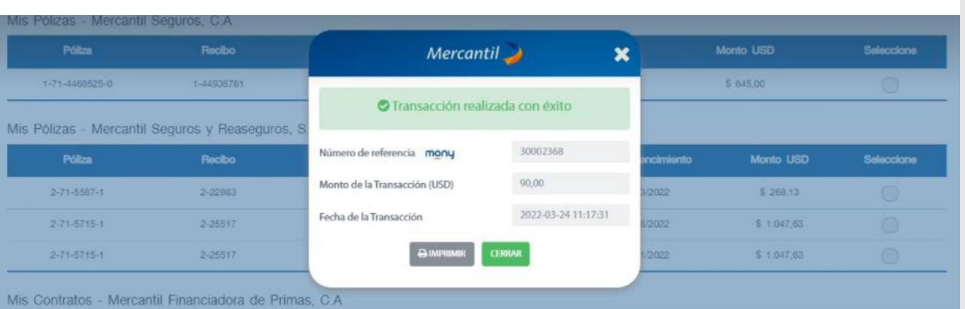

#### Imprime tu comprobante de pago

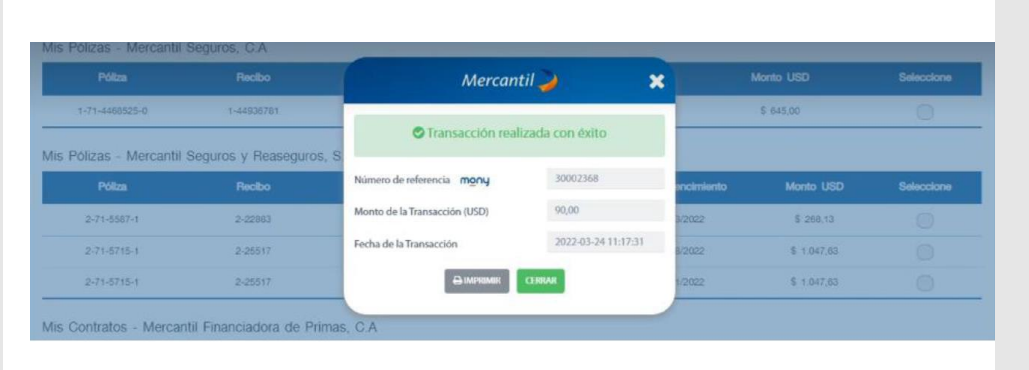

- Haz clic en el botón "Imprimir" y guarda la información en formato PDF.
- Haz clic en el botón "Cerrar"

**Importante** No se requiere notificar el pago